# databasics

Or

### Leveling Off the Database Learning Curve

University of Florida Health Science Center Libraries

## Common database functions

- **Help/Guide page**
- **Truncation/Wildcard**
- **Phrase searching**
- **Controlled vocabulary**
- **Limits**
- **Combining searches**
- **History** of search session
- **Links** (to electronic full-text or the library's record of its print journals)
- **Saving** search **strategies & results**
- **Alerts**: New results sent to your email

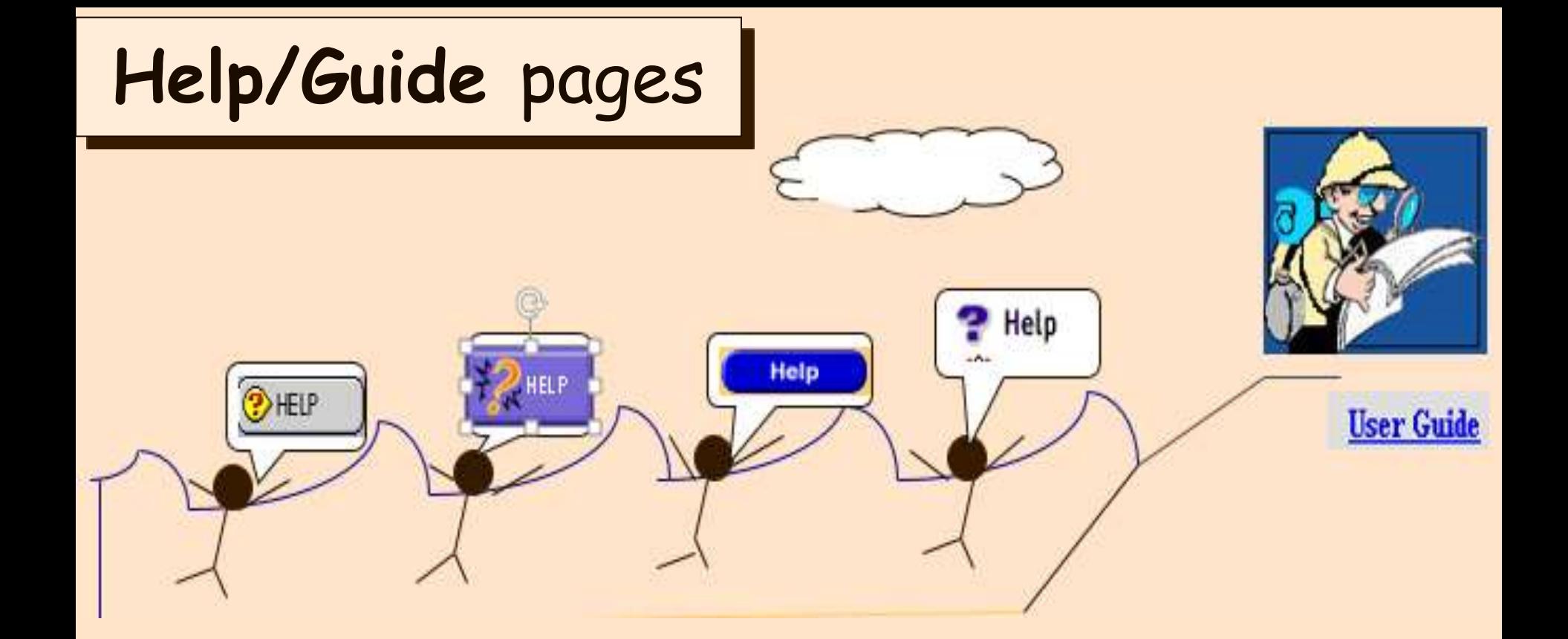

Don't drown in a new database! Look for a **Help** or **User Guide** button in the upper left or right corner or the top center of the screen.

# **Truncation**

 **starts Give me everything ya got that with…**

### What it does

Searches for word variations:

*therap\** retrieves *therapy, therapies, therapeutic, therapeutics*

### How to

**puter** 

- 1. Type the beginning of a search term--up to the point at which its forms/spellings differ (after the **p** in the therap\* example above)
- 2. Add the database's truncation symbol (usually \*)

```
Databases may use different symbols for 
   truncation. 
See each database's Help/Guide page to learn: 
1. its truncation symbol
2. how many letters must precede a truncation
   symbol. In most databases you need 3
   characters before you truncate (no *etiology
   for aetiology, for example.)
```
 $|$ diabe $\mathbb C$ 

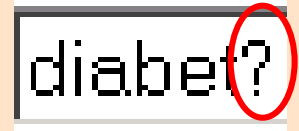

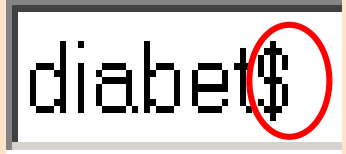

 Over the past 2 decades, the asterisk has become nearly universal across bibliographic (library) databases as a truncation symbol In the past, some databases used question marks and dollar signs also/instead.

### **Wildcards**

- A WILDCARD symbol substitutes for one or sometimes no character(s) to retrieve similar words in one search. For example: :
	- both **woman** and **women**

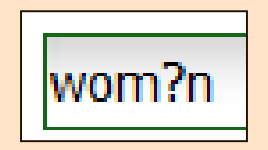

- both American **orthopedics** and British **orthopaedics** orthop?edics
- vary between databases and usually cannot • Like truncation symbols, wildcard symbols be used at the beginning of a search term.

# **Phrase Searching**

- Many health ideas are expressed as phrases of two or more words.
- • To ensure they're only retrieved when adjacent without intervening words and in the order entered, place the multiword phrase in quotation marks:

"health care" " closed head injury"

# **Controlled vocabulary**? What's that?

A "lead" or standardized term chosen to gather related terms and word forms under.

### Adolescent: •Youth •Teen •Teenager •Adolescence •Postelementary student •Young adult….

# Controlled Vocabulary worth the effort?

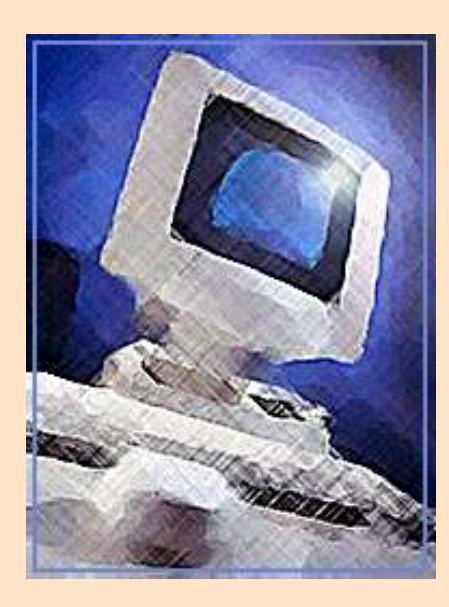

### You decide!

vs.

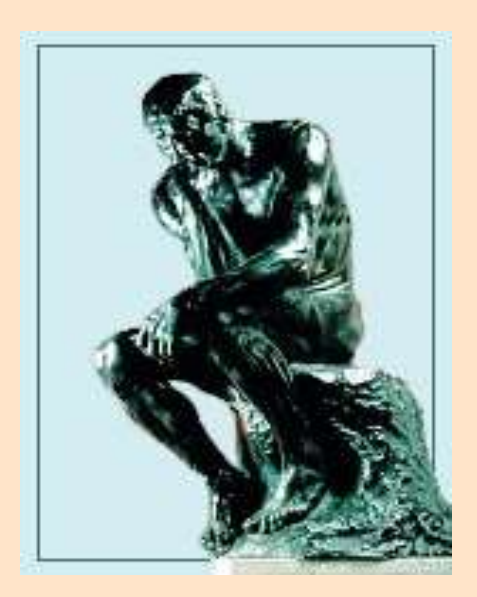

Computer matches individual letters

Human brains process whole-sentence or whole-article meaning

# Why we controlled vocabulary!!!

– Collects alternate spellings/word forms and synonyms:

*therapy, therapies, treatment, treatments* 

- Separates meanings of homonyms: *hearing* (ear function) ≠ *hearing* (judicial function)
- Judges relative importance of term in the context of whole article (only "names" the most important concepts in articles)
- Notes negating terms like *but, except, not*

# "Hidden" in full view

Most databases show you exactly where to find their controlled vocabulary. They just use different names for it:

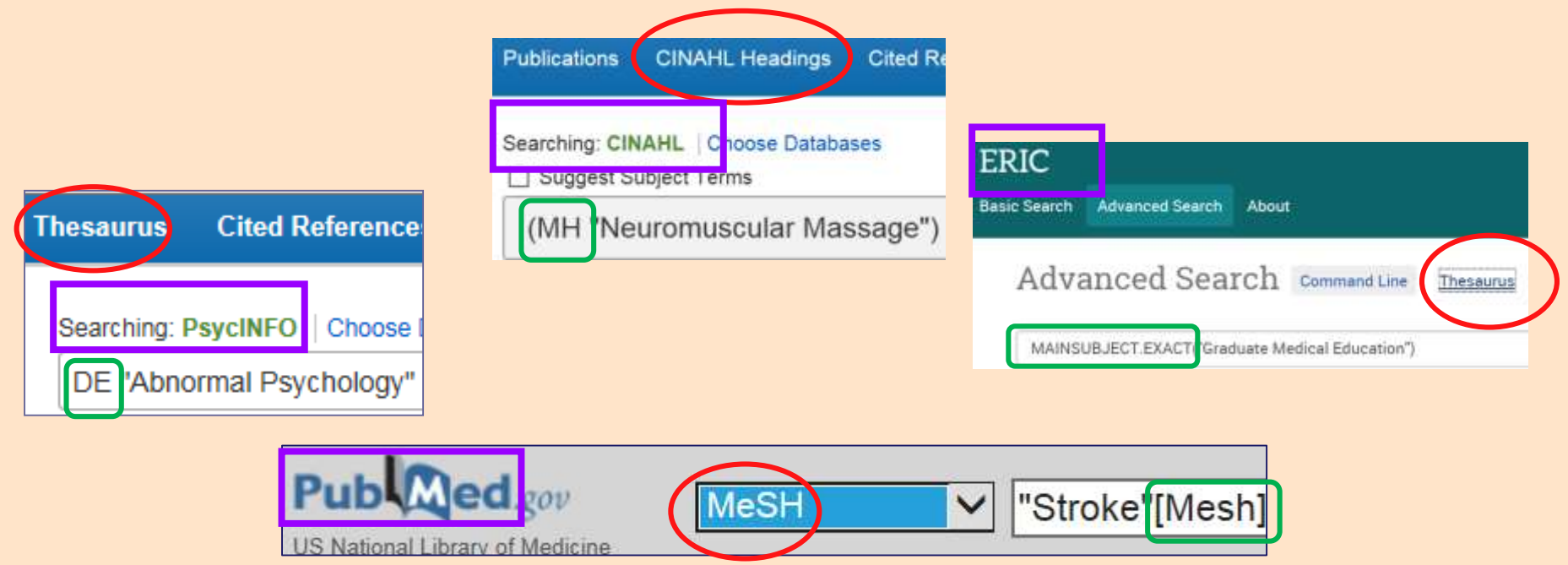

### These weed out unwanted results. Common limits:

- Language
- Publication date
- Type of publication
- Age of patient/client

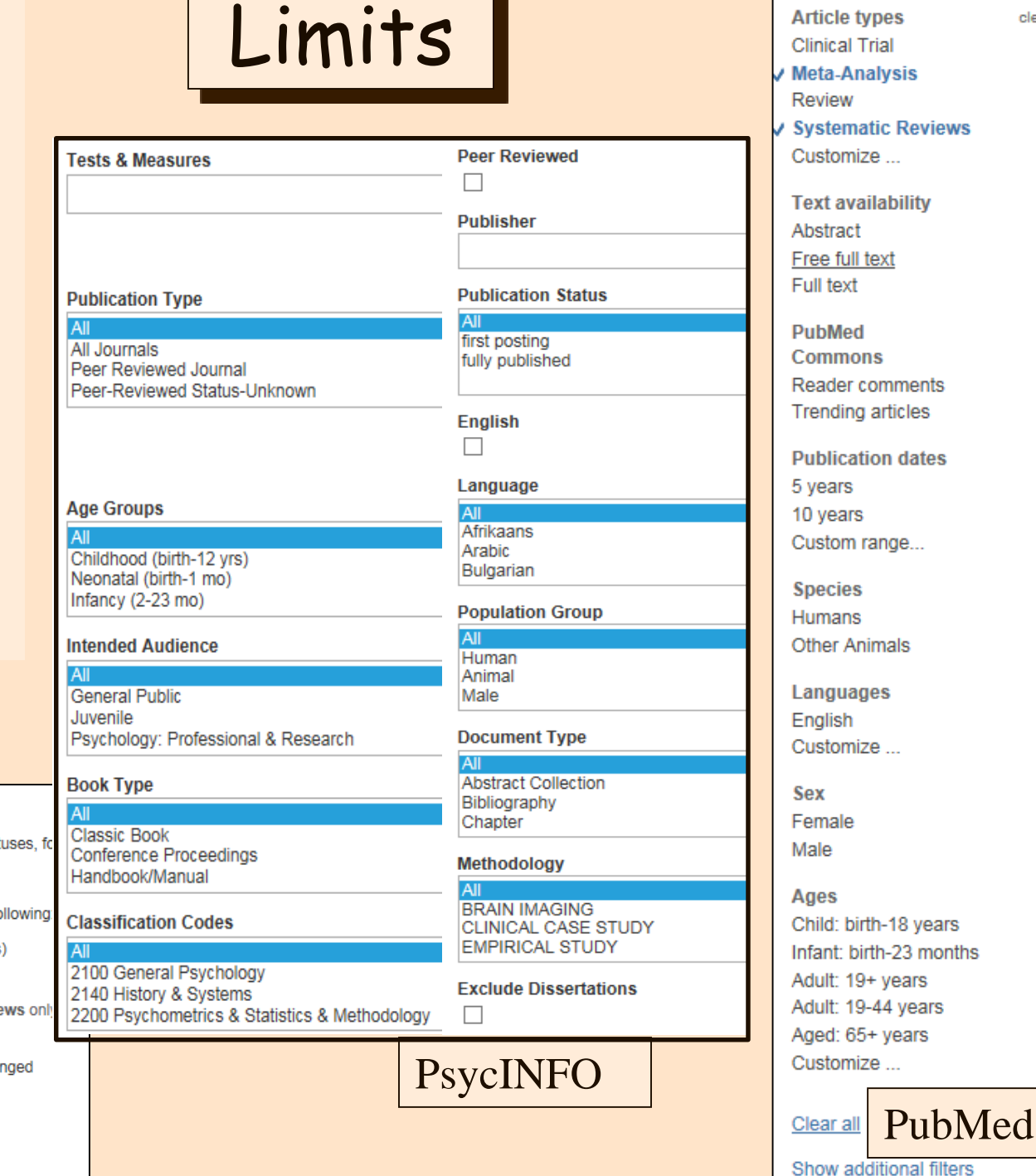

clear

**Cochrane Search limits** By default, your search will be of all Cochrane databases, all document stat **Database Status** □ Cochrane Reviews Limit search to the fo  $\odot$  All New (all products  $\bigcirc$  Review O Protocol **For Cochrane Revie** Other Reviews □ New Search  $\Box$  Trials Conclusions Char Methods Studies Major Change ✔ Technology Assessments □ Commented

Withdrawn

Economic Evaluations

Cochrane Groups

# Combining

### Most databases allow you to combine searches of different "fields" in one search . . .

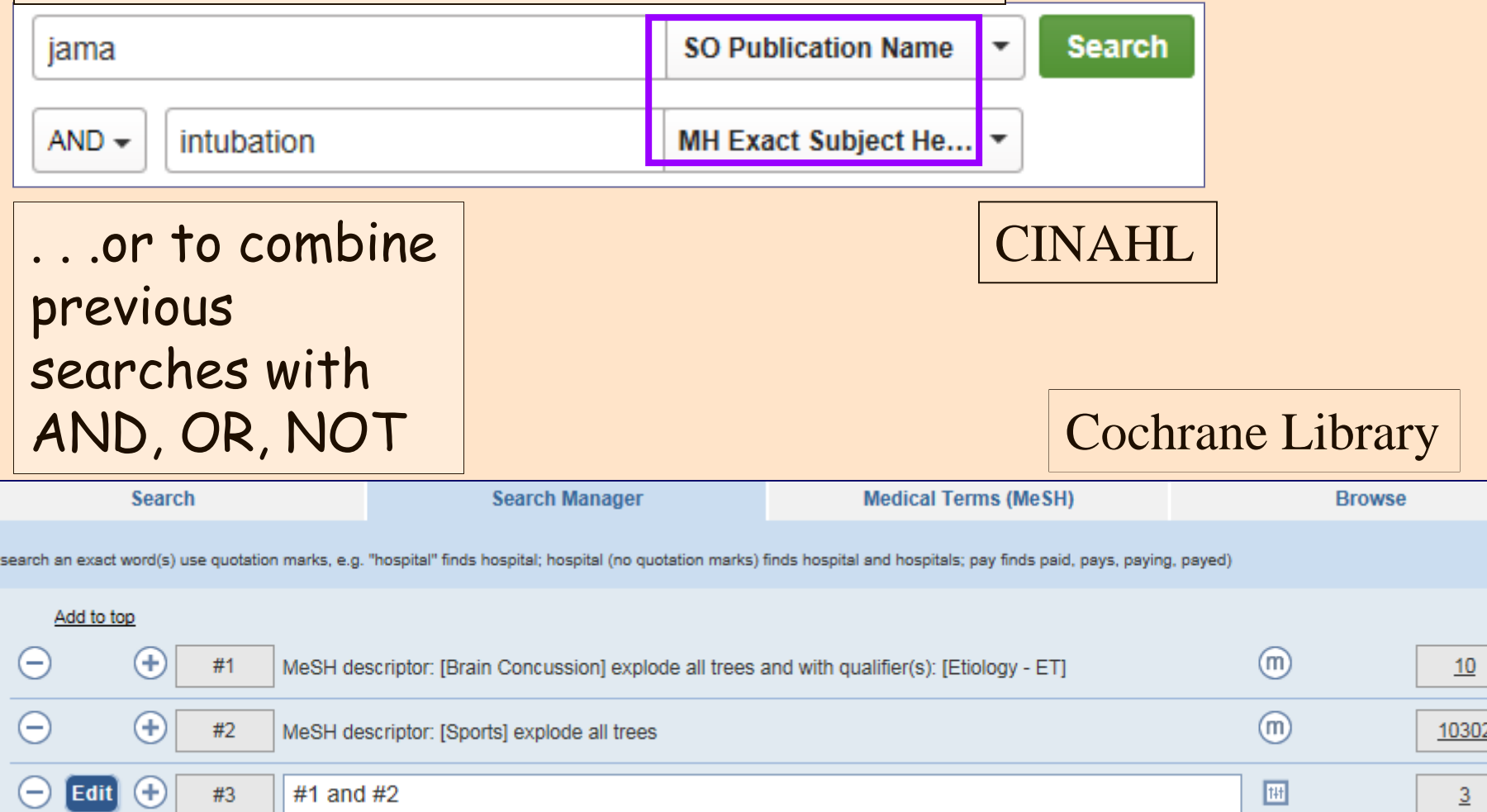

# **History**

- Lists previous searches
- Enables you to combine previous searches.
- Lists terms and combinations you've tried in case you have to redo a search or pick up where you left off.

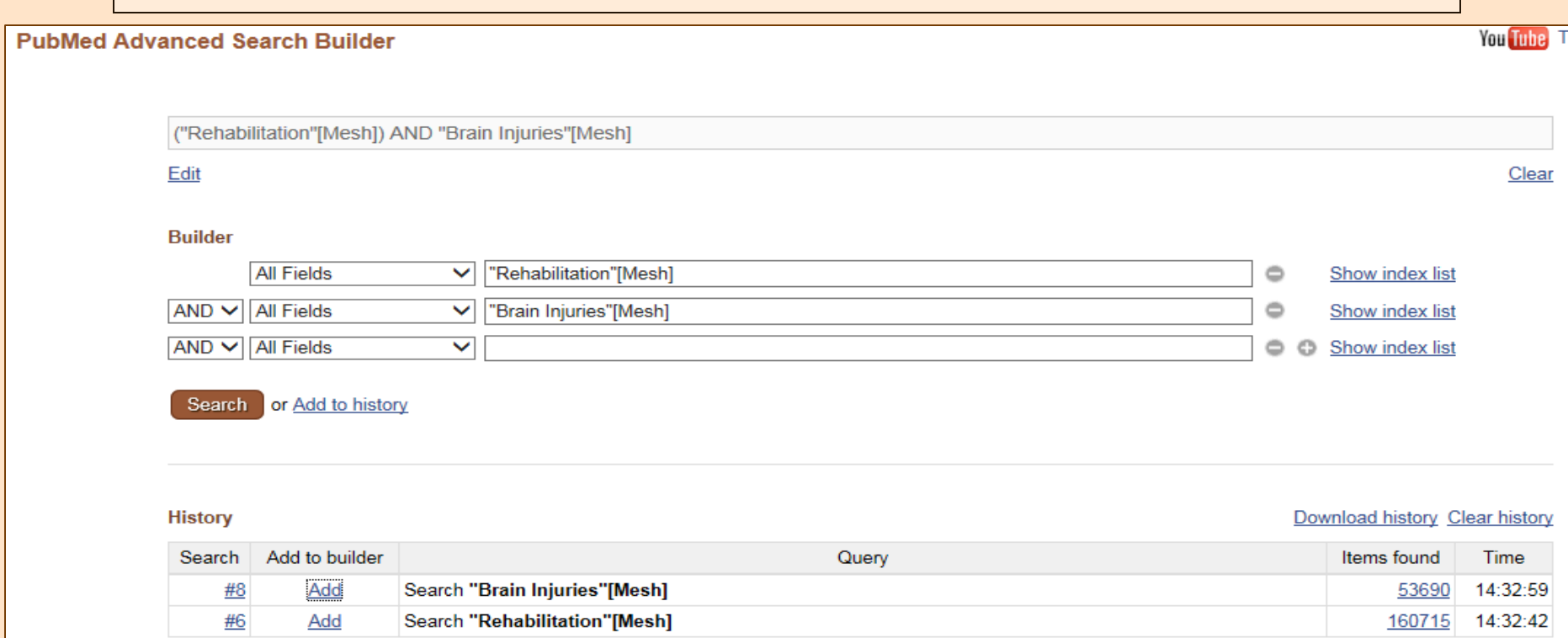

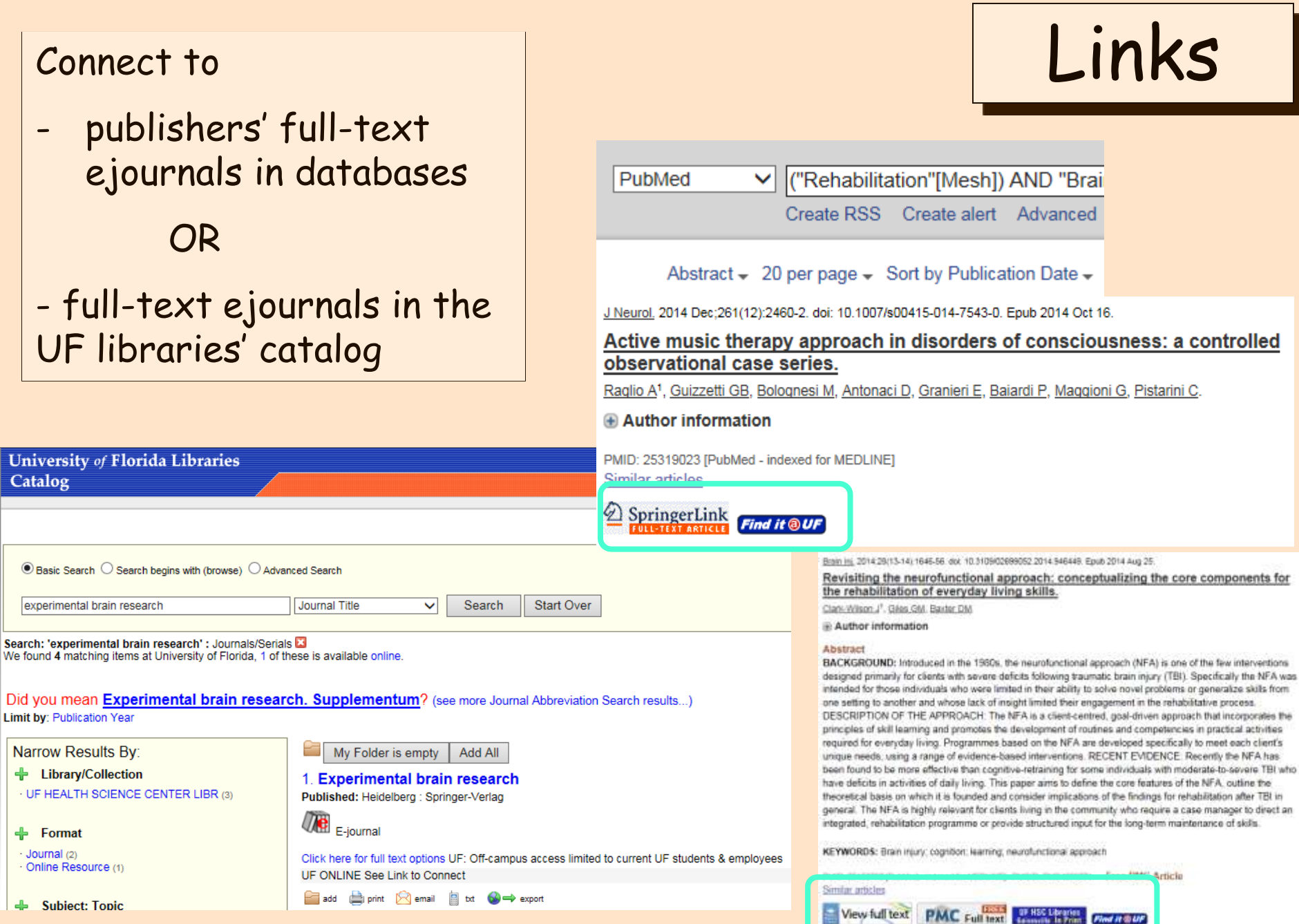

### **Saving Search Strategies and Results; Setting up Alerts**

- • Most databases enable you to save your search strategies and their results either directly from the results page or from the Search History
- citations of new items that fit your search • You can also set up alerts: the database will email parameterswhen they enter the database

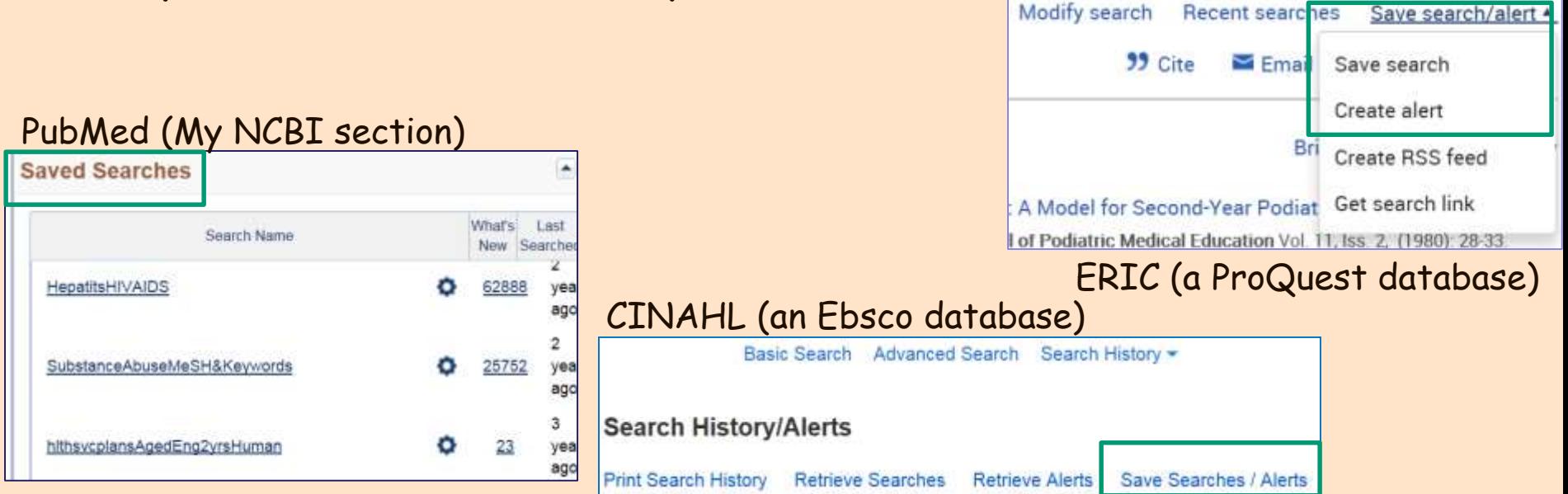

# Cast of Databases that Appeared in Examples

### **Databases**

Quick picks – the most popular databases

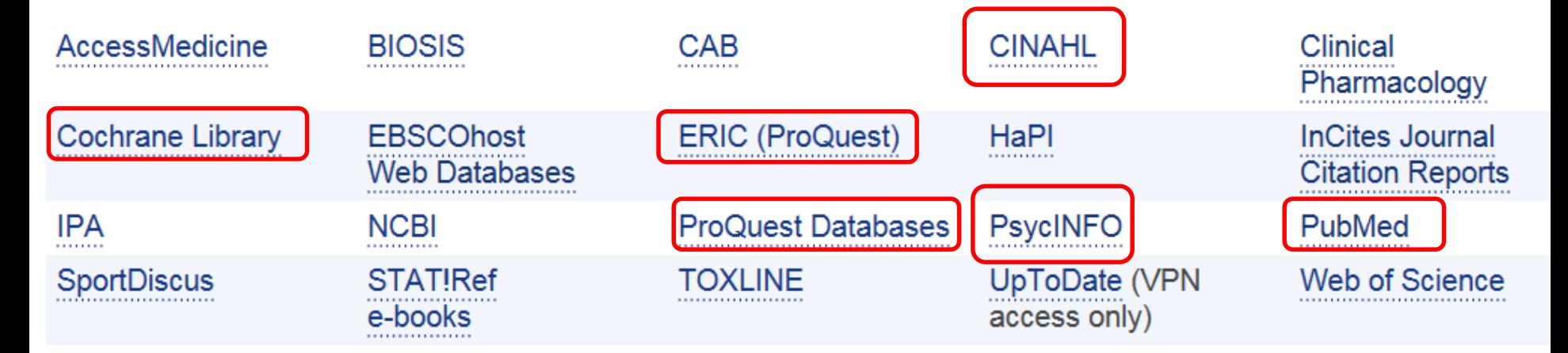